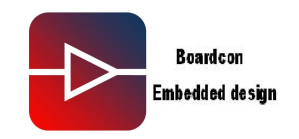

# MINI9G25 Module

## **Reference User Manual**

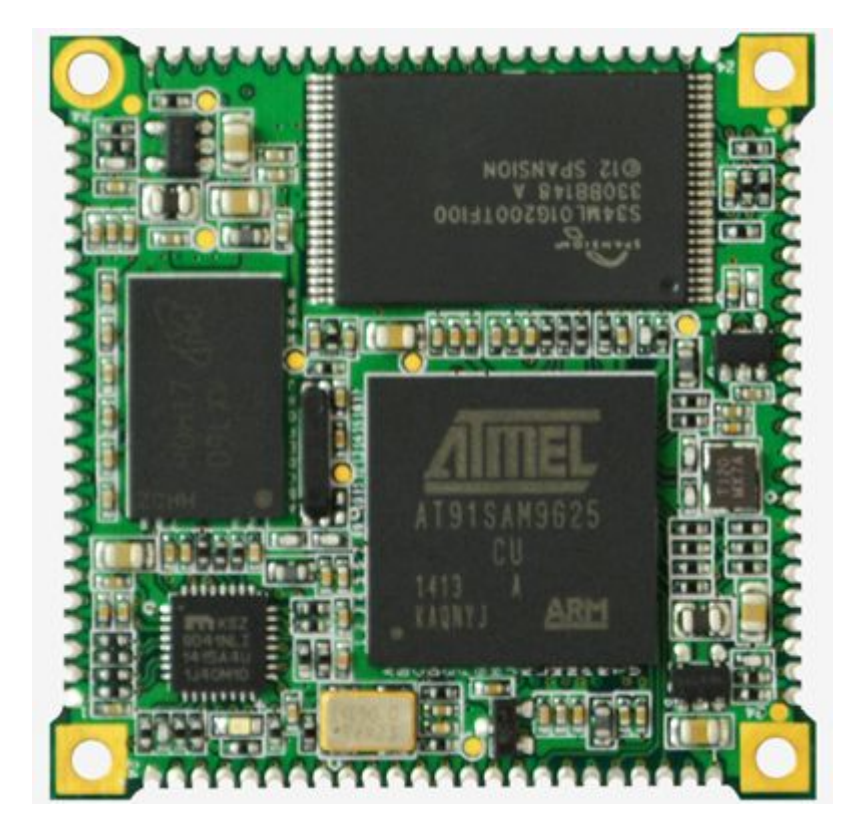

 $\mathbf{1}$ 

©2014 Boardcon Technology Limited.

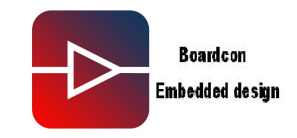

### **1. Introduction**

### **1.1. About this Manual**

This manual is intended to provide the user with an overview of the board and benefits, complete features specifications, and set up procedures. It contains important safety information as well.

### **1.2. Feedback and Update to this Manual**

To help our customers make the most of our products, we are continually making additional and updated resources available on the Boardcon website ([www.armdesigner.com](http://www.armdesigner.com)).

These include manuals, application notes, programming examples, and updated software and hardware. Check in periodically to see what's new!

When we are prioritizing work on these updated resources, feedback from customers is the number one influence, If you have questions, comments, or concerns about your product or project, please no hesitate to contact us at [support@armdesigner.com.](mailto:support@armdesigner.com)

### **1.3. Limited Warranty**

Boardcon warrants this product to be free of defects in material and workmanship for a period of one year from date of buy. During this warranty period Boardcon willrepair or replace the defective unit in accordance with the following process:

A copy of the original invoice must be included when returning the defective unit to Boardcon. This limited warranty does not cover damages resulting from lighting or other power surges, misuse, abuse, abnormal conditions of operation, or attempts to alter or modify the function of the product.

This warranty is limited to the repair or replacement of the defective unit .In no event shall Boardcon be liable or responsible for any loss or damages, including but not limited to any lost profits, incidental or consequential damages, loss of business, or anticipatory profits arising from the use or inability to use this products.

Repairs make after the expiration of the warranty period are subject to a repair charge and the cost of return shipping. Please contact Boardcon to arrange for any repair service and to obtain repair charge information.

©2014 Boardcon Technology Limited. 2014-10-21 Rev:1.0

—— **2** —— **- 2 -**

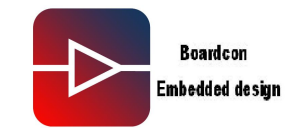

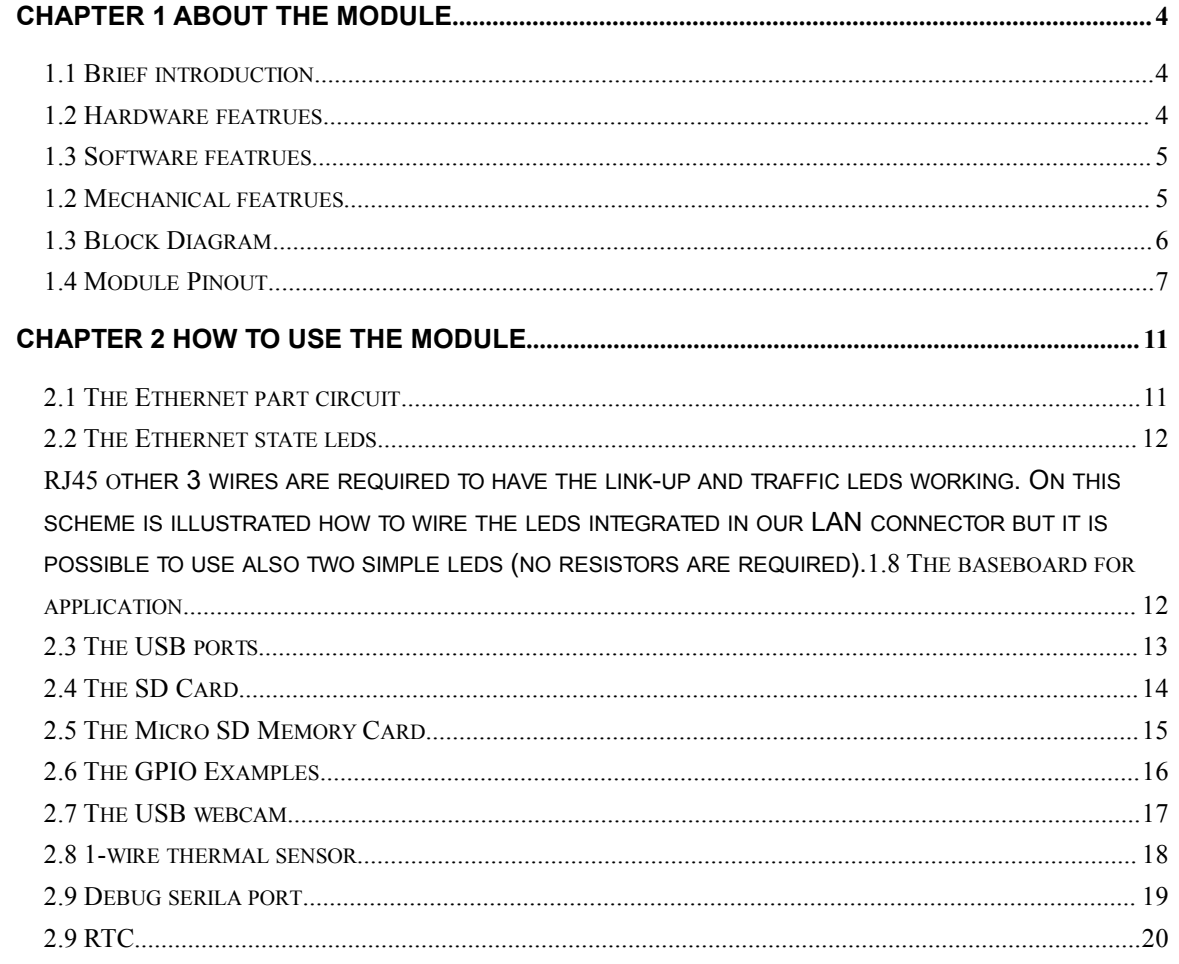

 $\frac{1}{\sqrt{2}}$ 

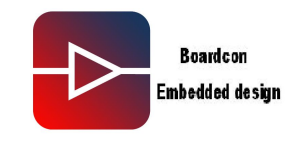

### <span id="page-3-0"></span>**Chapter 1 About the Module**

### **1.1 Brief introduction**

MINI9G25 is a cost-effective System-on-Module (SoM) thought of to drastically reduce the development time needed to design a low-power and low-EMI Linux Embedded device. The more complex hardware like CPU, RAM, Flash, Ethernet, power and EMI components are integrated on a single SMD component in just 40x40 mm (1.57x1.57 inch) using an complex six layers PCB permitting hardware designers to create their simple and cheap carrier boards.

### **1.2 Hardware featrues**

- $\bullet$  CPU
	- Atmel ARM9 @ 400Mhz on Atmel AT91SAM9G25
- RAM
	- 128 or 256 MByte DDR2
- ROM
	- On-board 128MB Nand Flash
	- 128MB to 1GB SLC Nand Flash selection
- ◆ POWER
	- high-efficiency DC-DC converter
	- 3.3V Power input
- Up to 3 host ports
	- One hi-speed host/device
	- One hi-speed host
	- One full-speed
- ◆ Watchdog
- ◆ Boot mode Setting
- ♦ 6 UARTs (3 five line and 1 three line)
- $\triangleleft$  I2C: up to 2 I2C buses
- ◆ SPI: up to 2 SPI buses
- ◆ GPIO: up to 60 GPIO lines
- $\blacklozenge$  A/D: up to four channel  $@$  10 bit
- ◆ SDIO interface

—— **4** —— **- 4 -**

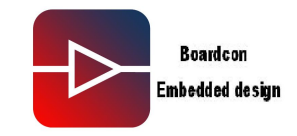

### <span id="page-4-0"></span>**1.3 Software featrues**

- ◆ Bootloader support(Support update the system by TF Card, USB Disk and Ethernet)
- ◆ Linux kenel version: Linux 3.6.9
- $\blacklozenge$  Buildroot rootfs provided(pre-install in the Nand FLash)
- ◆ DHCP, SSH, Telnet, Test Demo Support
- ◆ The Expand interface demo provide
- Fully open source firmware, software environments and toolchains available from Atmel sites
- ◆ Debian system provided(Need boot from SD/TF card)
- Thousands of Open Source applications available from the Debian repositories
- Almost all programming language available
- C, Python, Perl and PHP already installed on the factory default microSD for in-board development
- All the Bootloader/Linux Kernel Source code and system images provided

### **1.2 Mechanical featrues**

- ◆ Power supply: single at 3.3 Volt DC
- ◆ Line level: TTL 3.3VROM
- $\bullet$  Size: 40 x 40 mm (1.57x1.57 inch)
- ◆ Weight: 5g
- $\blacklozenge$  Pads pitch: 1.27 mm (50 mill)
- ◆ PCB layers: 6
- ◆ User configurable led on board

—— **5** —— **- 5 -**

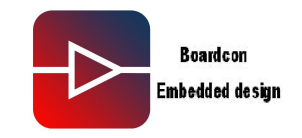

### <span id="page-5-0"></span>**1.3 Block Diagram**

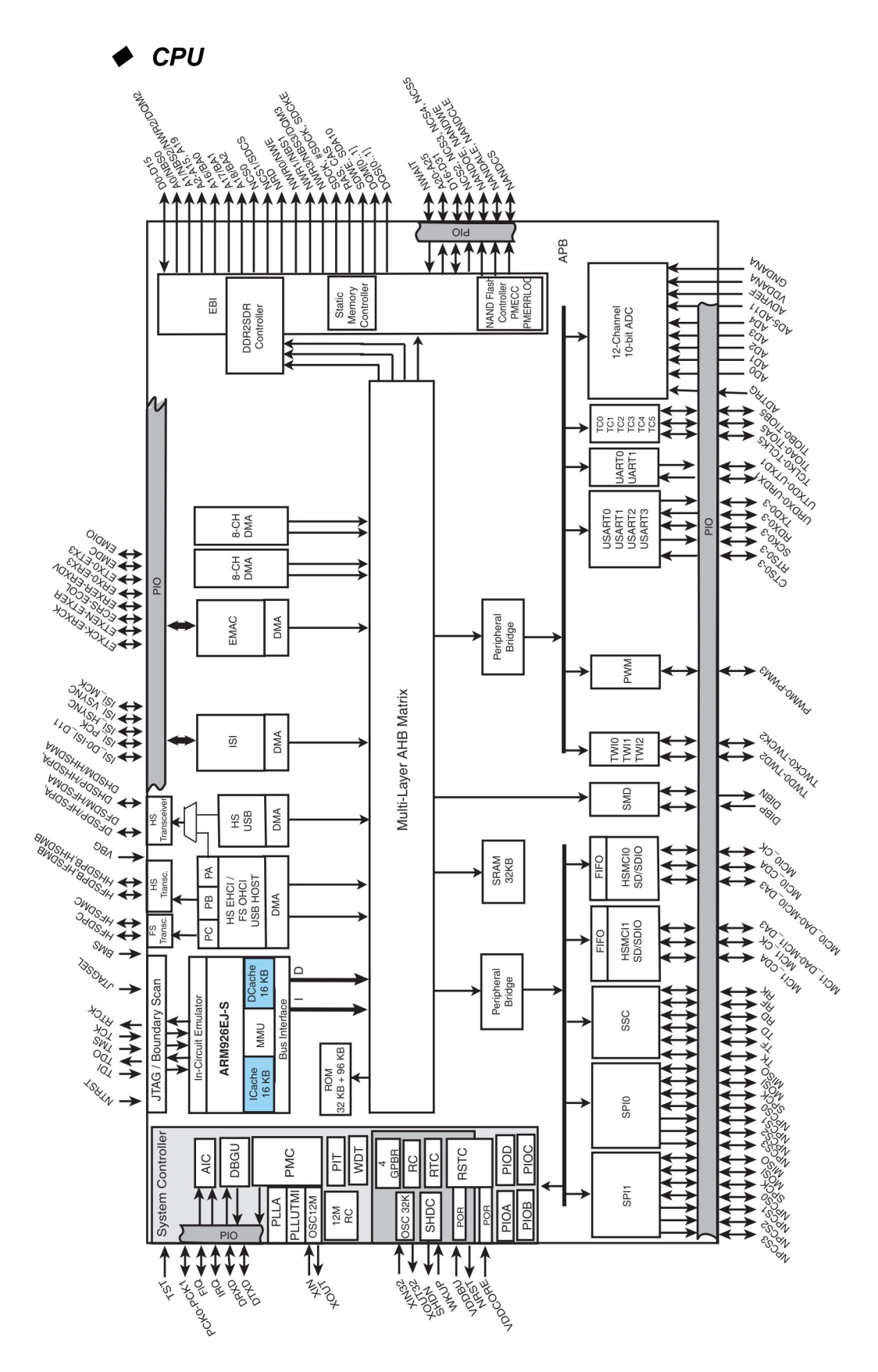

—— **6** —— **- 6 -**

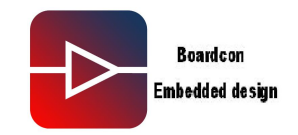

### <span id="page-6-0"></span>1.4 Module Pinout

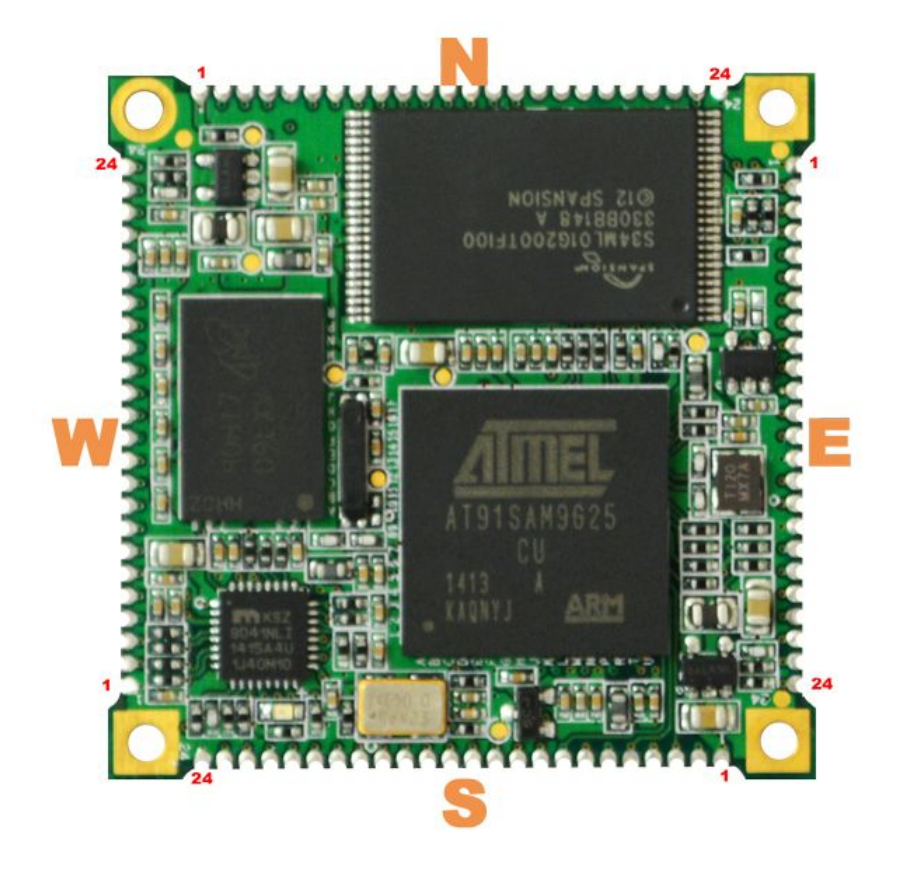

@2014 Boardcon Technology Limited.

 $7 -$ 

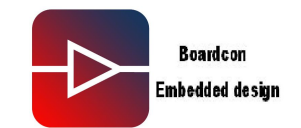

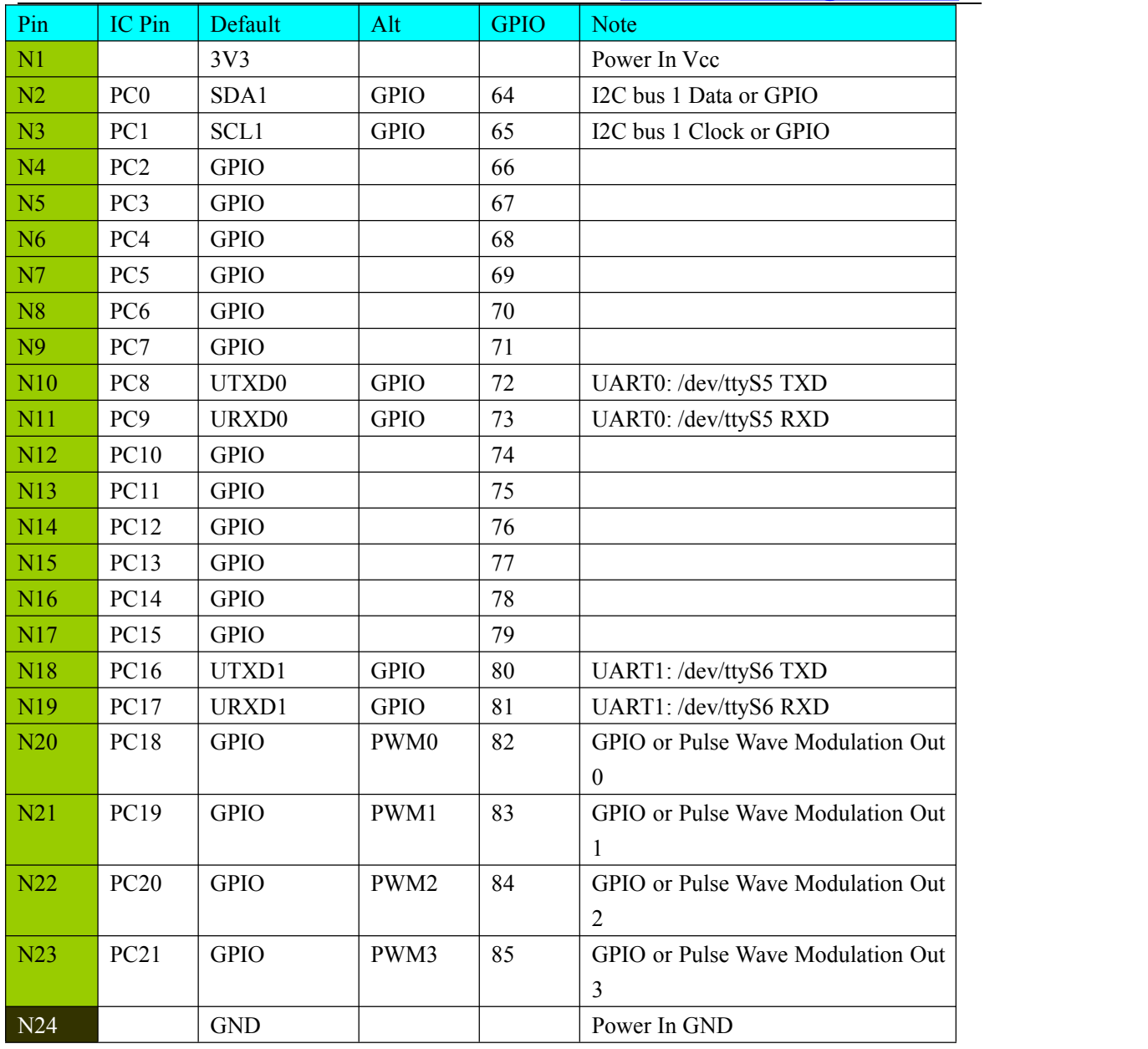

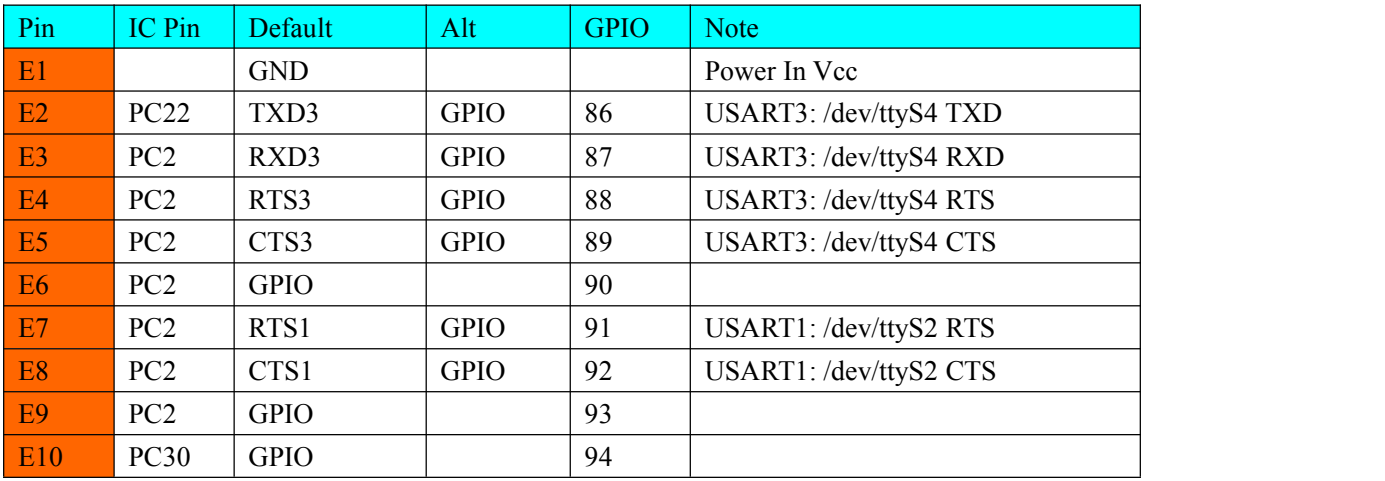

—— **8** —— **- 8 -**

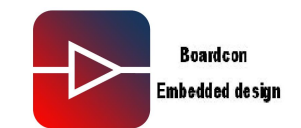

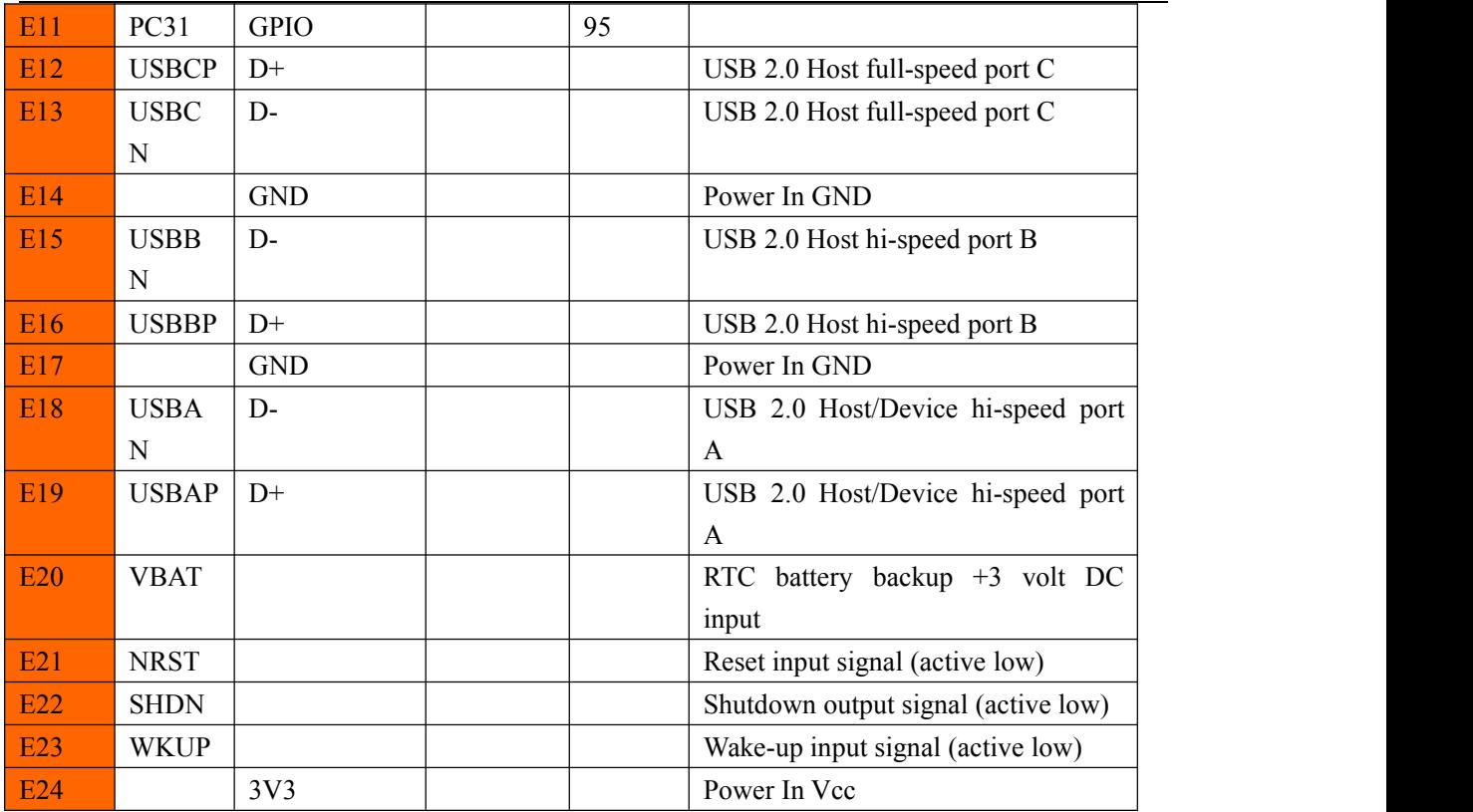

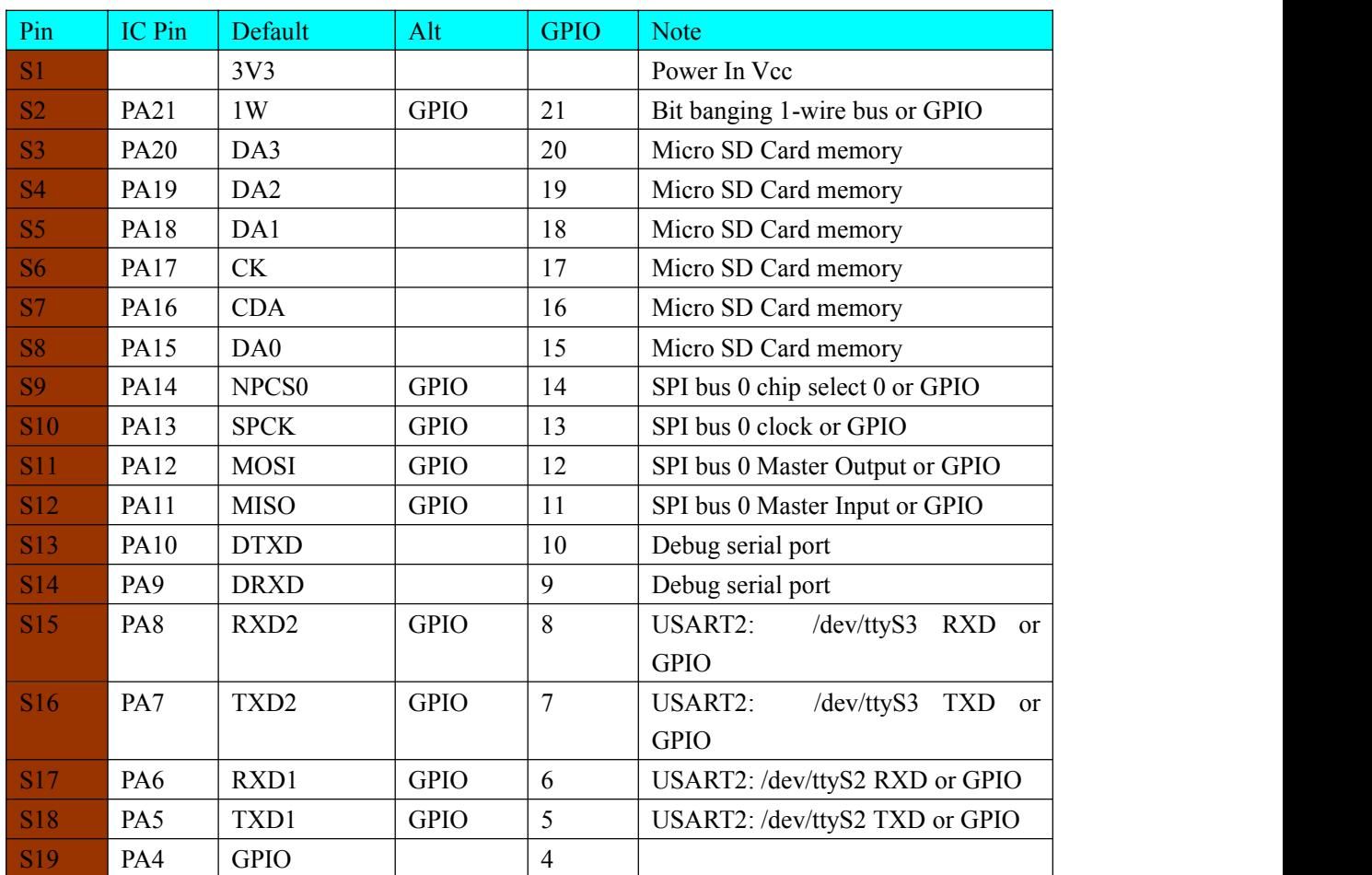

©2014 Boardcon Technology Limited. 2014-10-21 Rev:1.0

—— **9** —— **- 9 -**

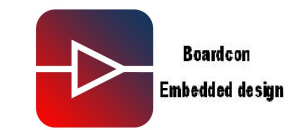

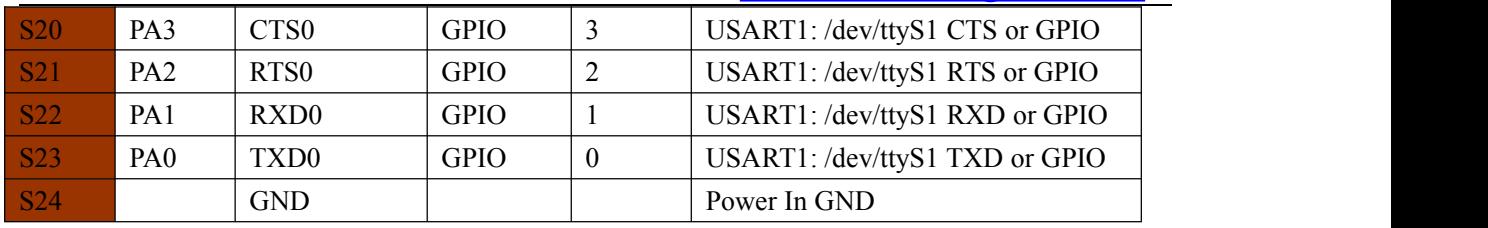

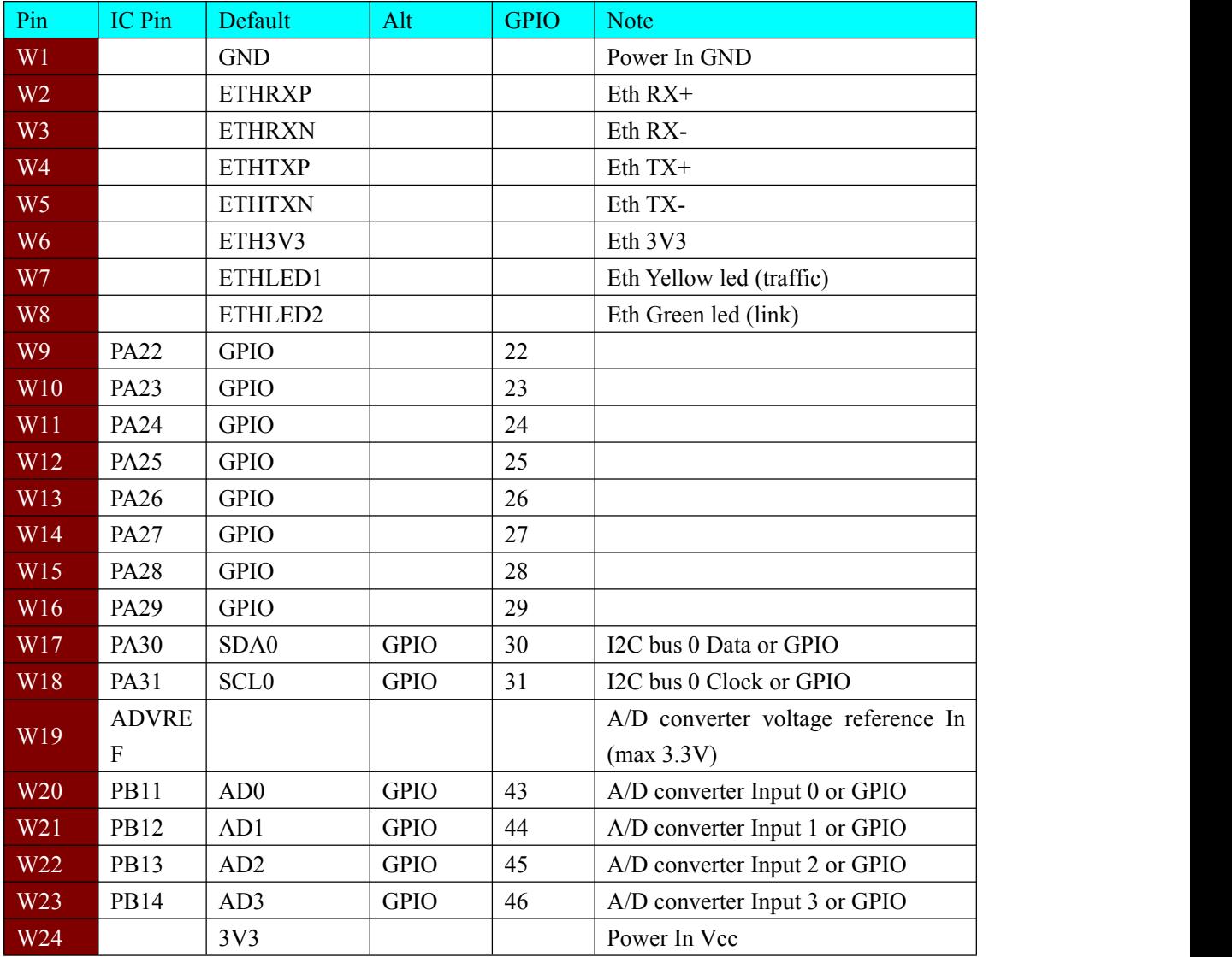

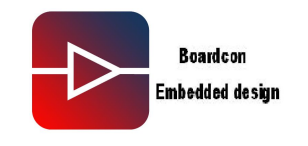

### <span id="page-10-0"></span>**Chapter 2 How to use the module**

### **2.1 The Ethernet part circuit**

MINI9G25 needs just 5 wires to have a working 10/100 MBit LAN port and a RJ45 ethernet connector (with embedded line tranformers).

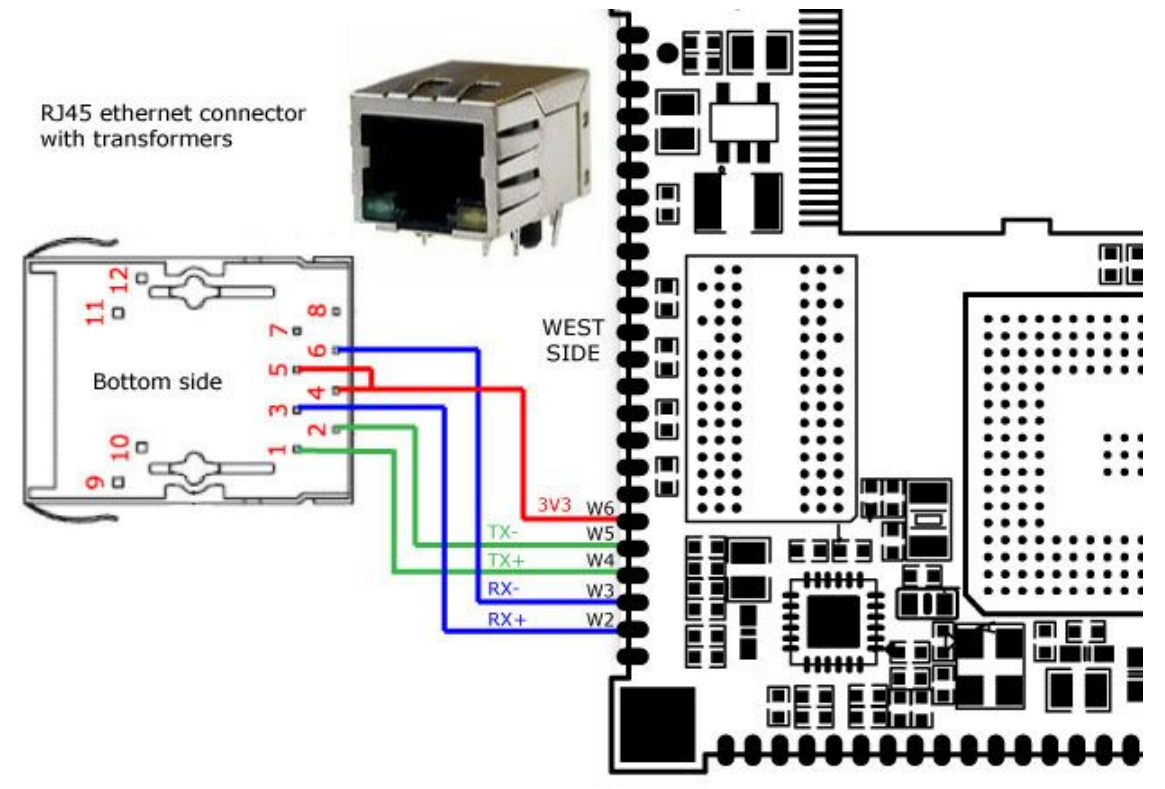

Five lines are used below:

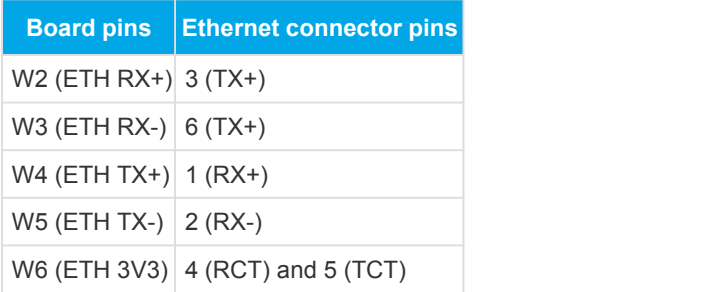

*Note: Do not use simple LAN connectors without the embedded line transformers.*

©2014 Boardcon Technology Limited. 2014-10-21 Rev:1.0

—— **11** —— **- 11 -**

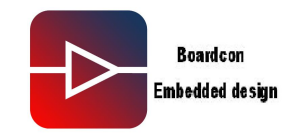

### <span id="page-11-0"></span>**2.2 The Ethernet state leds**

RJ45 other 3 wires are required to have the link-up and traffic leds working. On this scheme is illustrated how to wire the leds integrated in our LAN connector but it is possible to use also two simple leds (no resistors are required).1.8 The baseboard for application

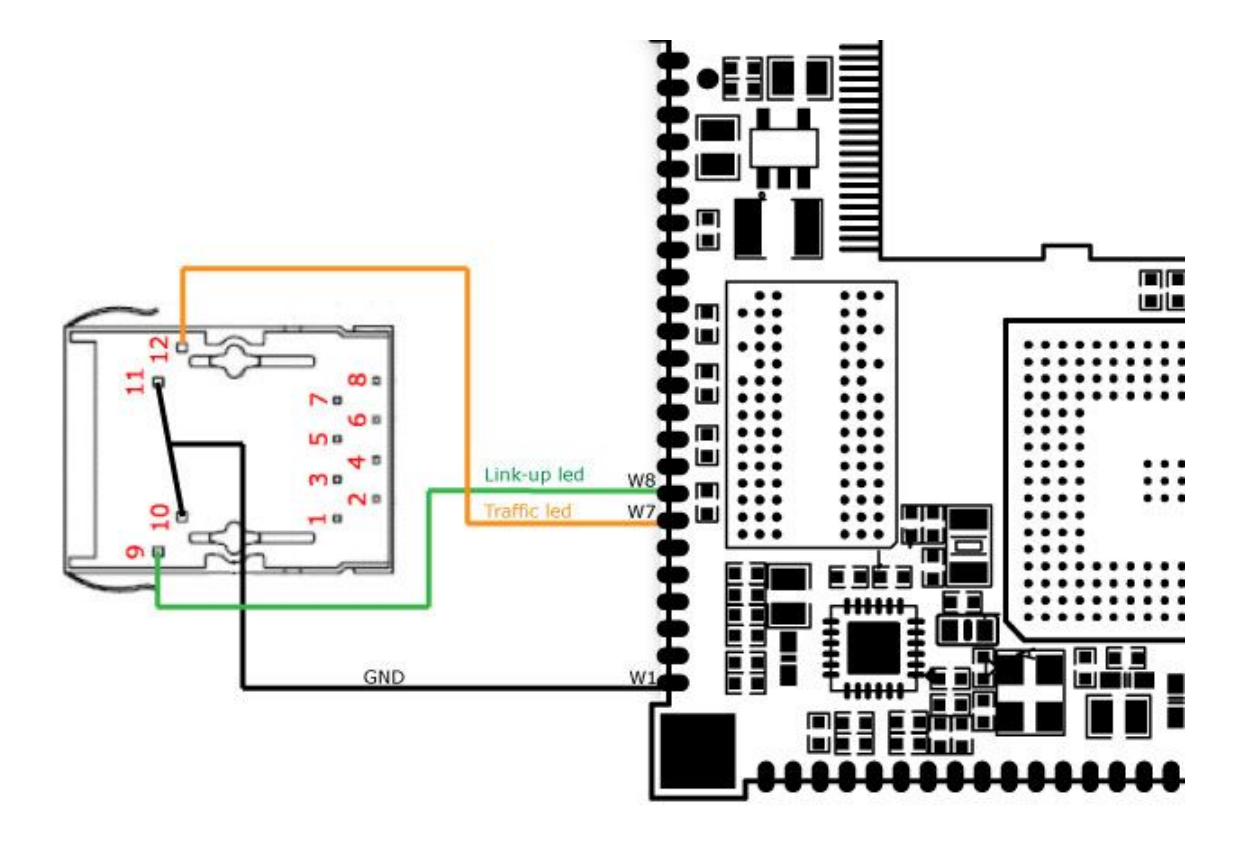

#### Three lines are used below:

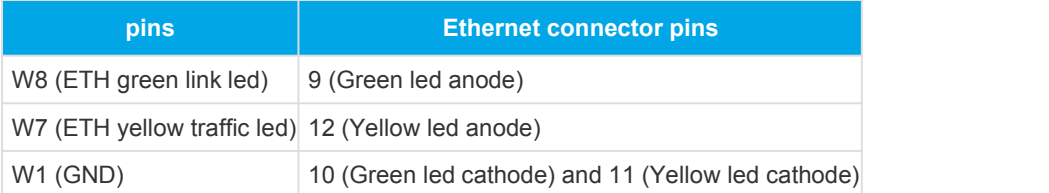

©2014 Boardcon Technology Limited. 2014-10-21 Rev:1.0

—— **12** —— **- 12 -**

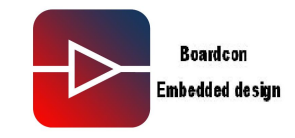

### <span id="page-12-0"></span>**2.3 The USB ports**

Up to 3 USB 2.0 host ports are available on MINI9G25 module:

- ◆ Two hi-speed port at 480 Mbps
- ◆ One full speed at 12 Mbps
- ◆ ne of the hi-speed port can be used as device port

The pins used are:

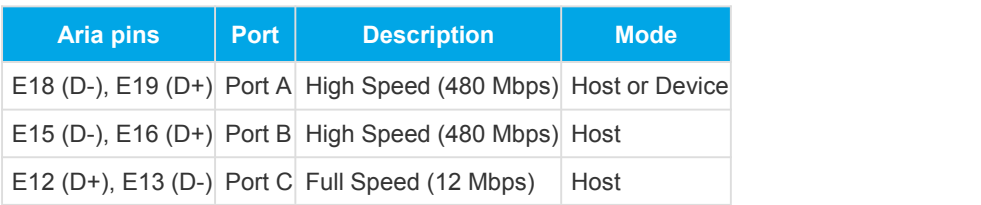

Here is a simple but working scheme.

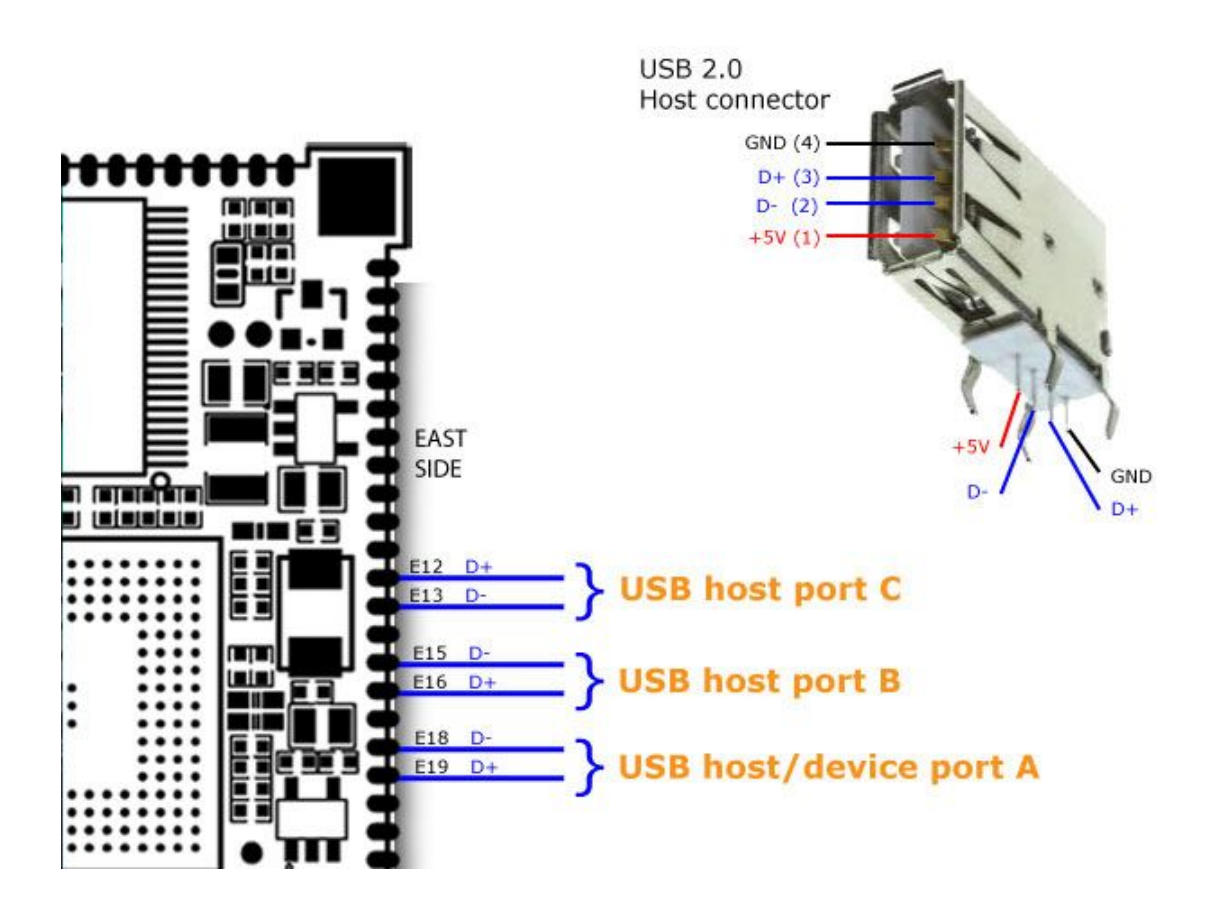

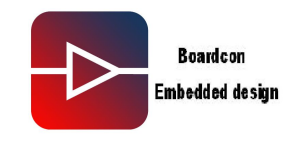

### <span id="page-13-0"></span>**2.4 The SD Card**

MINI9G25 can load from a SD card all the software it needs.

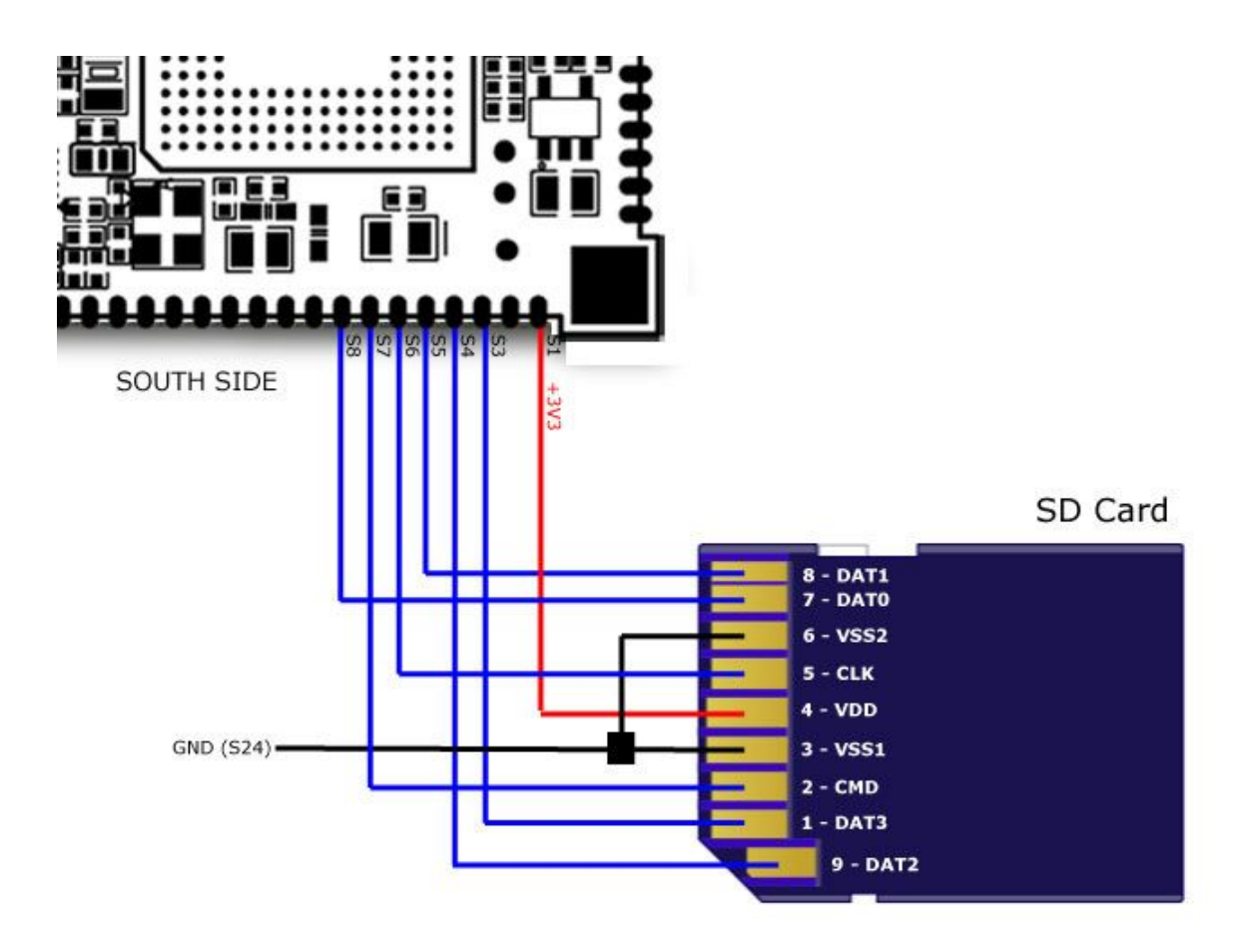

The Lines are used below:

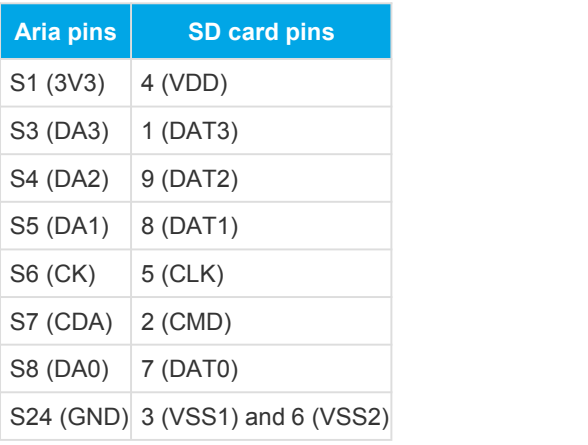

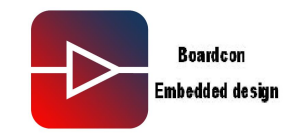

### <span id="page-14-0"></span>**2.5 The Micro SD Memory Card**

MINI9G25 can load from a microSD card all the software it needs

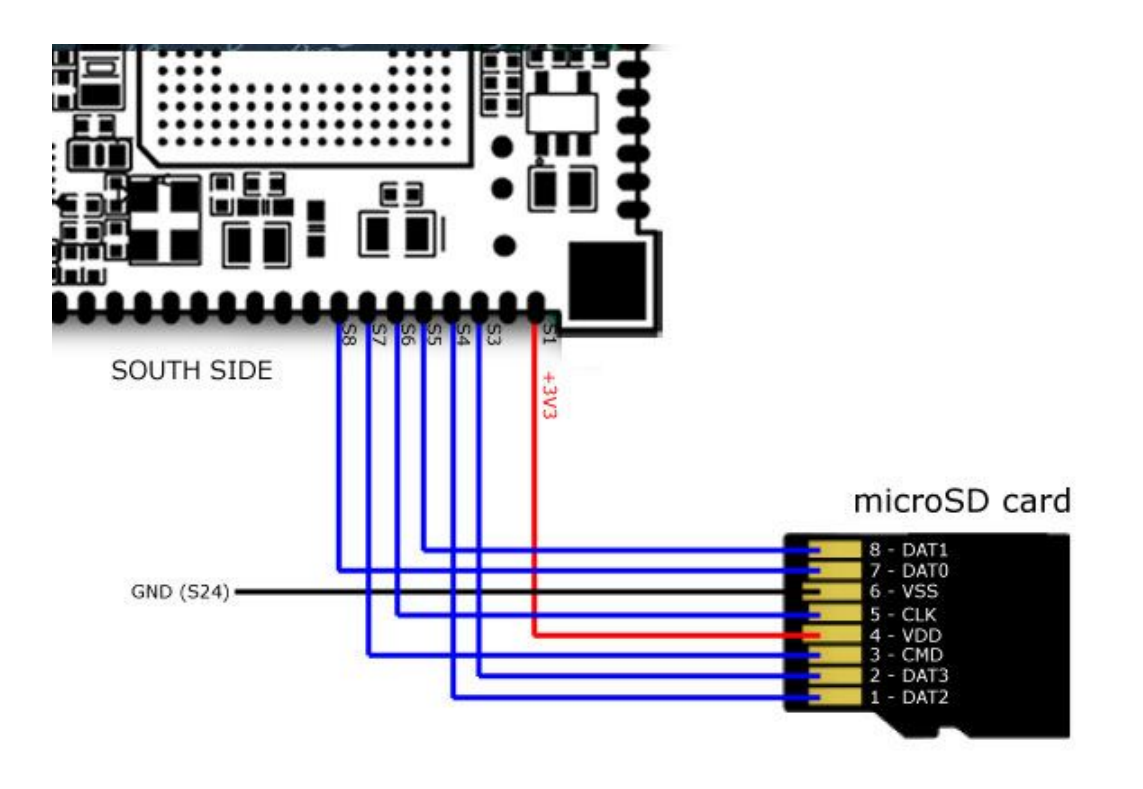

The Lines are used below:

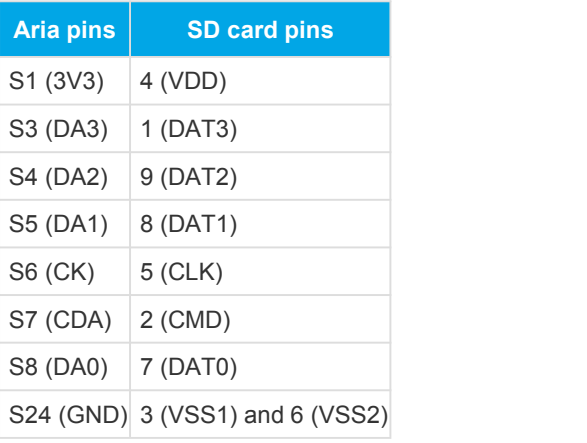

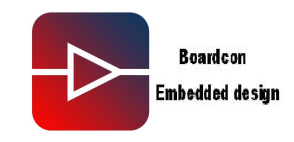

### <span id="page-15-0"></span>**2.6 The GPIO Examples**

Following is a simple example on how to wire a led or a push-button.

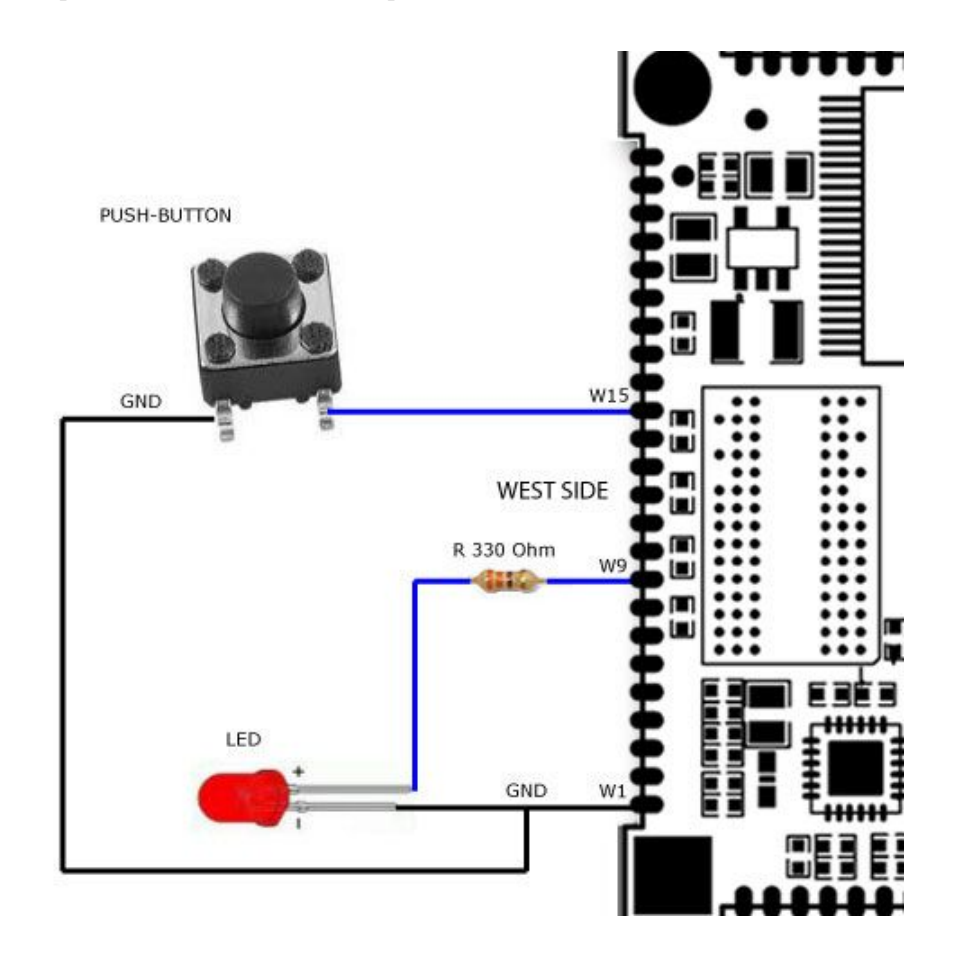

We used just two lines in this example but more lines are available and every one is configurable either in input or output mode: see the pin definition

Note: All the lines are at 3.3 Volt. Do not connect any 5 Volt logic level signals to avoid damages.

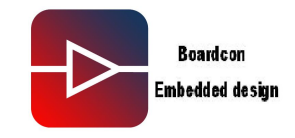

### <span id="page-16-0"></span>**2.7 The USB webcam**

The Microsoft Lifecam HD3000 is a 720p HD 16:9 hi-res webcam with integrated mic. Removing the plastic shield and usb cable the internal circuitry is just 34x20x6 mm size perfect to be used with the MINI9G25 module.

Using the hi\_speed USB port A or B it is possible to stream mjpg video at  $1280x720$  pixel  $\omega$  30fps.

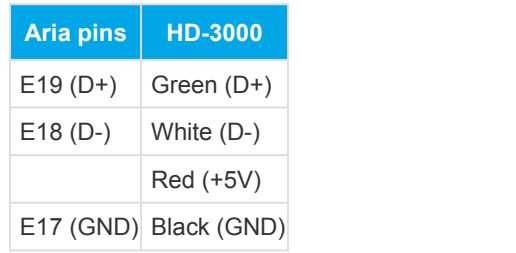

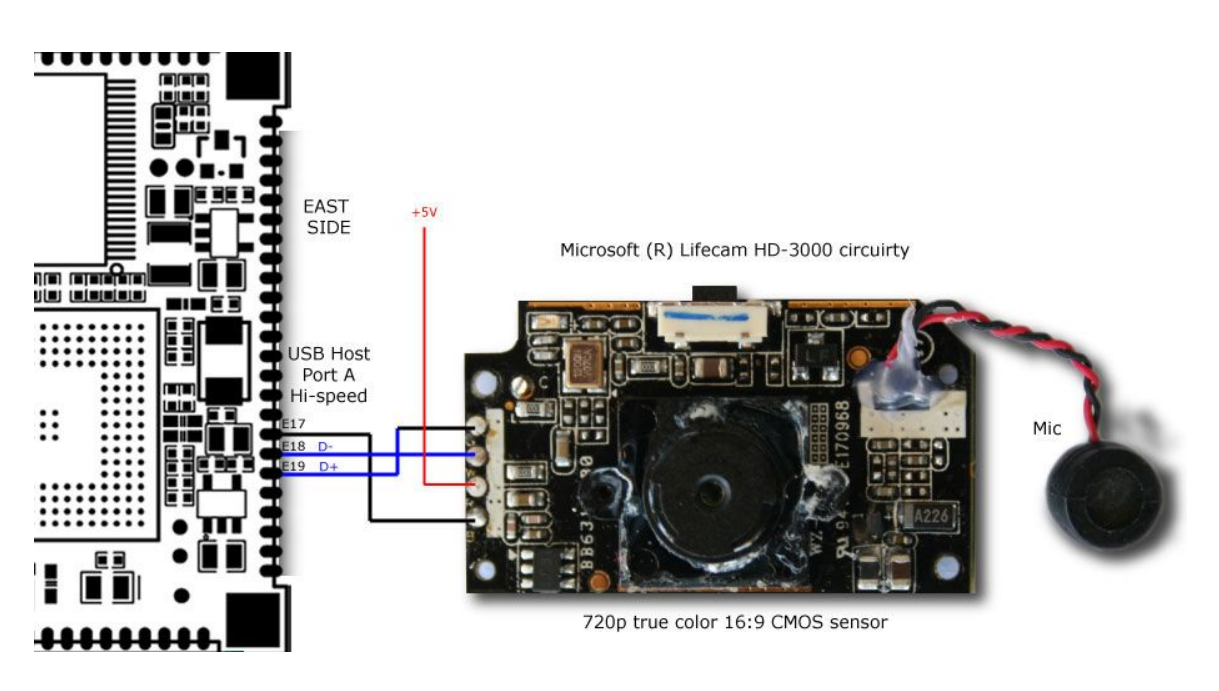

- ◆ Video streaming over HTTP
- Time-laps video

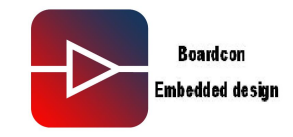

#### <span id="page-17-0"></span>**2.8 1-wire thermal sensor**

The DS18B20 digital thermometer provides 9-bit to 12-bit Celsius temperature measurements. It communicates over a 1-Wire bus that by definition requires only one data line (and ground) for communication with a central microprocessor. It has an operating temperature range of -55° C to +125° C and is accurate to  $\pm 0.5$ ° C over the range of -10° C to +85° C.

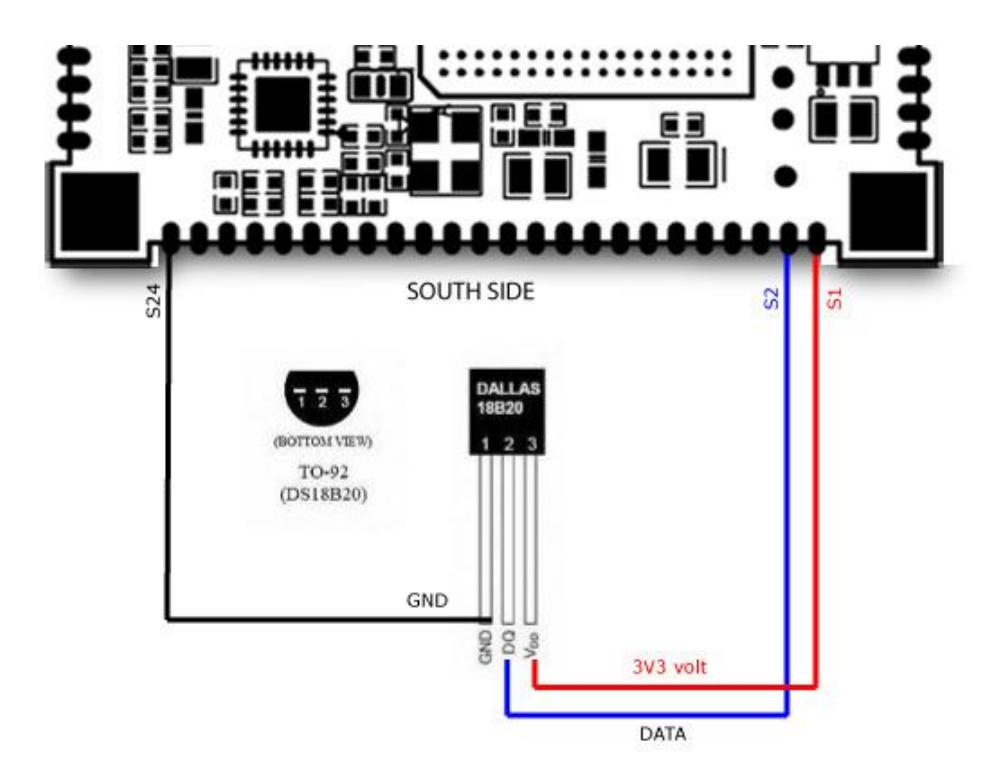

Lines used as 1-wire bus:

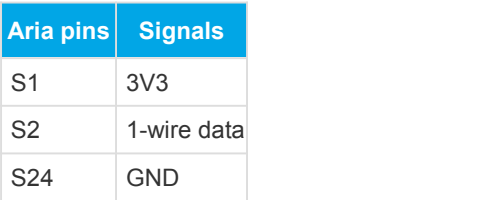

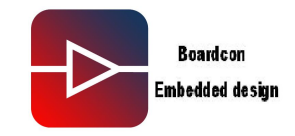

### <span id="page-18-0"></span>**2.9 Debug serila port**

The debug port is a special serial port used by the RomBOOT firmware burned inside the CPU ROM, the boot loader and the Linux Kernel loaded from the SD memory card to send the systems messages during their execution. The debug port is used also to have a low level access to the Linux system console.

The asyncronous serial signals are available on these pins:

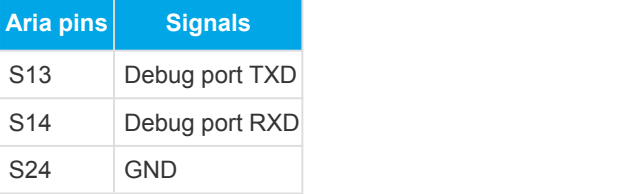

This are 3.3 volt level lines so an adapter is required to access them using a PC USB or RS232 serial port and have access to this system console using a terminal emulator.

This scheme shows how to wire the MINI9G25 Debug serial interface but any other 3.3 volt to USB os RS232 serial converter can be used.

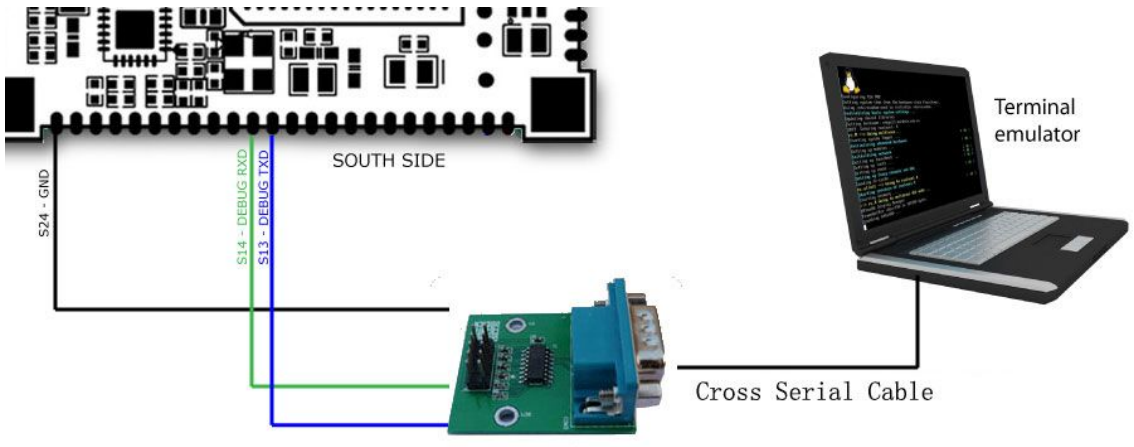

TTL-RS232 Serial Adapter

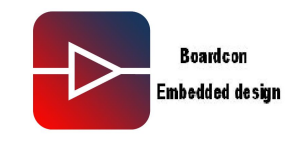

### <span id="page-19-0"></span>**2.9 RTC**

MINI9G25 needs a single line 3.3 volt DC power supply which can be provided in any combination on the following pins:

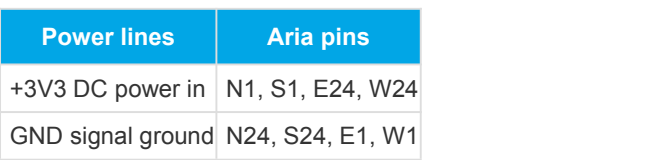

RTC backup battery

RTC (Real Time Clock) active when the power supply if off. This will mantain the system clock up to 6 months with no power using a small CR1220 Lithium battery.

A bigger battery can be used to extend the time duration.

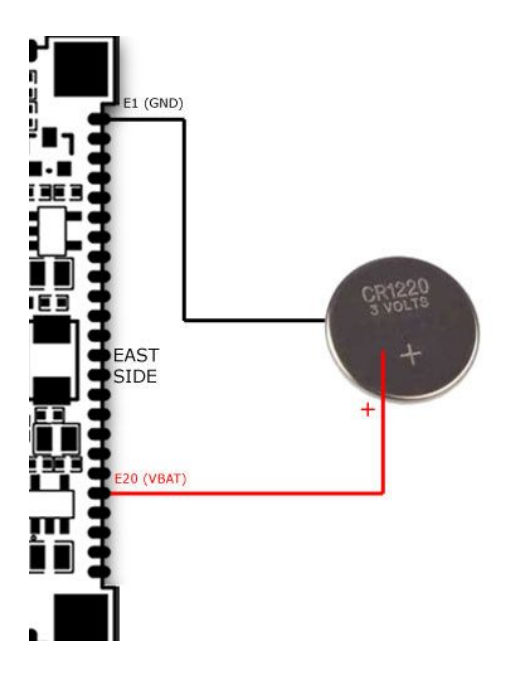